## **5 Tips and Tricks Using Google Chrome:**

- 1. Use the Google Omnibox (address bar) as a quick calculator.
	- A. Type a number
	- B. Type the operator (plus +, minus -, multiplation  $*$ , or divison /)
	- C. And type the second number to see the results. (Don't even press enter.) Results display.

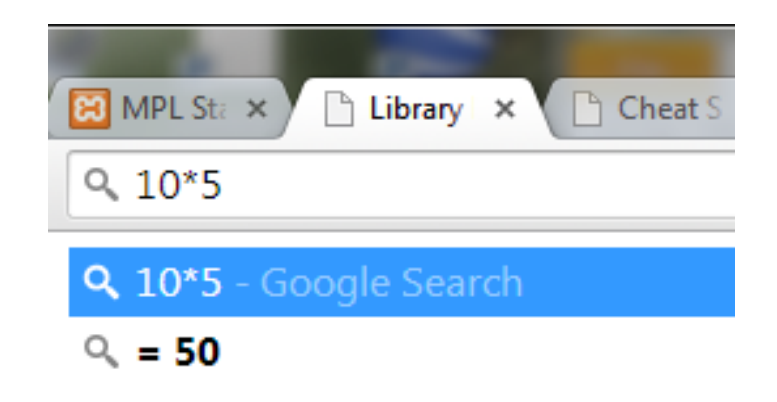

2. Convert web pages into App Shortcuts, i.e. Make an icon of a webpage on your desktop, start menu, or pin to taskbar. App shortcuts are handy for frequently visited sites like Gmail, Facebook, etc. To create an app shortcut:

A.Be on the webpage you want to work with

- B. Click on the three bars in the upper right
- C. Click on Tools from the drop down menu
- D.Select Create application shortcuts
- E. Check Pin to Task and uncheck other selections you don't want
- F. Click Create

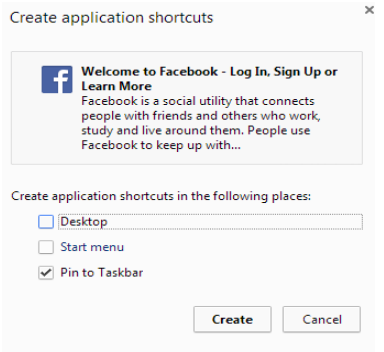

Try it, if you don't like it you can right click on the icon on the taskbar, and select Unpin from task to remove it.

- 3. Dig yourself out of a link hole. Navigating back several pages after you've burrowed deep into a website involves several keystrokes. There is a better way.
	- A. Click and hold Chrome's back button to see a list of links you've been to. This works with the forward button also.
- 4. Shrink Tabs into Favicons. Cluttered with tabs? Google makes it easy to manage favicons and take up less space.
	- A. Be in the desired tab, then Right click on the tab ex Facebook.
	- B. Select Pin Tab. (To unpin, right click the desired tab and select Unpin tab.)

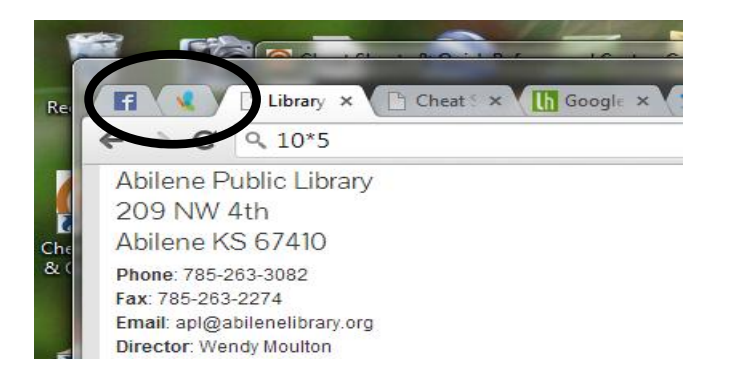

- 5. Multiple Home Pages.
- A. Click on the three bars in the upper right

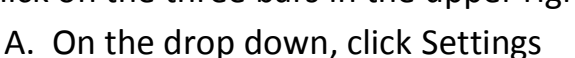

- B. In the On Startup section, select Open a specific page or set of pages, then click Set pages
- C. Enter the current URL or if you went to the page you wanted to set first, then click Use Current Page.
- D. Click Ok, then close tab. When you close the browser and open again, your multiple pages should all display.